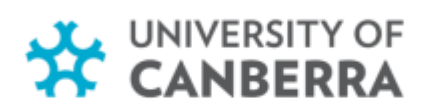

# **Preparing Your Thesis for Submission** Candidate Quick Guide

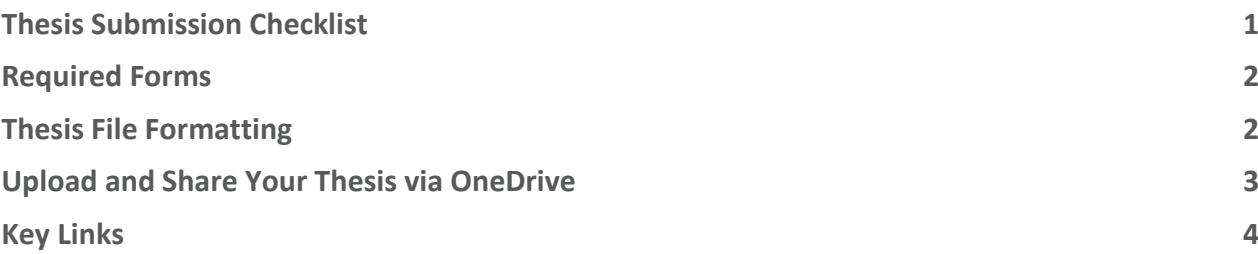

# <span id="page-0-0"></span>**Thesis Submission Checklist**

- **1.** Ensure your thesis has been **formatted and edited** as per the [Thesis Submission guidelines](https://www.canberra.edu.au/research/graduate-research/current-research-students/forms/documents/HDR-Thesis-Submission-and-Examination-Guidelines-v1.pdf)
- **2. Complete all required forms** a[s outlined in the Required Forms table](#page-1-0)
- **3.** Ensure your **thesis file** is saved as the [correct file format and size](#page-1-1) to send to examiners
- **4. Upload your thesis** to your [UC student OneDrive](#page-1-2)
- **5.** Complete the [Thesis Submission form](https://secure.au1.documents.adobe.com/public/esignWidget?wid=CBFCIBAA3AAABLblqZhCt4FyLCVUSzLU5B8XjA7-7J9QhxpreR5exwaX5dczg_eUdPNNqYAVUSm2q9EjRU_c*) in Adobe Sign including the **link to your OneDrive Thesis Submission folder**

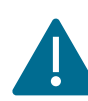

**Hardcopy Thesis Submissions** for examination are not required and won't be sent to examiners.

### **Email Us**

**Contact us about your examination at HDR Examination:** [hdrexamination@canberra.edu.au](mailto:hdrexamination@canberra.edu.au)

### canberra.edu.au

# <span id="page-1-0"></span>**Required Forms**

You are required to complete the following forms to submit your thesis. Some forms **must be completed and embedded in your Thesis** PDF file.

Failure to complete all the required forms will lead to delays in processing your thesis submission.

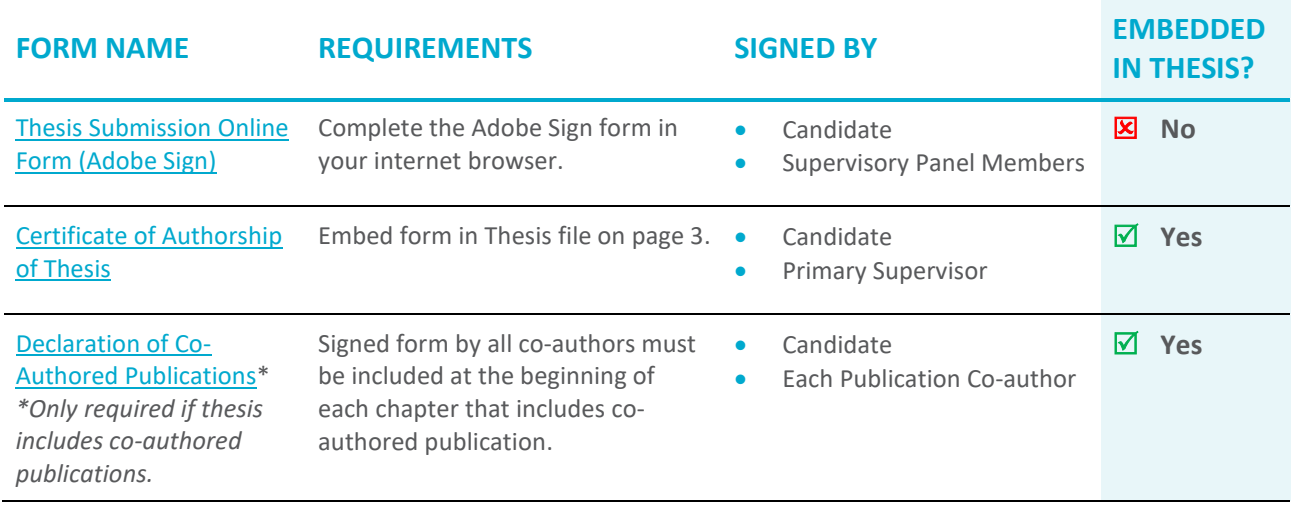

## <span id="page-1-1"></span>**Thesis File Formatting**

To minimise delays please ensure that your thesis is formatted **as one file in the correct size** for sending to examiners in our online system**.**

#### **Entire Thesis must be saved as ONE PDF file:**

- Make sure any creative artefacts or other attachments are in the Same PDF file. These can be added after the references.
- Failure to provide your thesis in one file will lead to delays in processing your thesis submission.

#### **PDF file must be below 10MB (10,000KB) in size:**

• When exporting as a PDF from Microsoft Word select: **Optimise For: Minimum size (publishing online)**

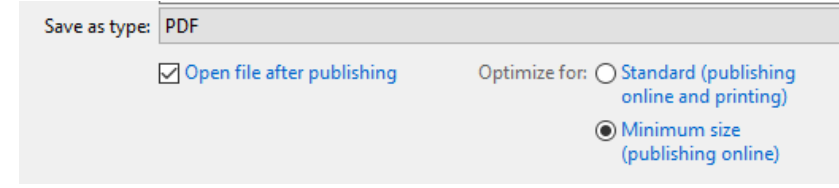

<span id="page-1-2"></span>• If your file is still over 10MB you can **use an online PDF compressing tool.** Search *"compress pdf online"* in Google for several free tools.

# <span id="page-2-0"></span>**Upload and Share Your Thesis via OneDrive**

You are required to upload your thesis to a OneDrive folder and paste the folder link to the Thesis [Submission form in Adobe](https://secure.au1.documents.adobe.com/public/esignWidget?wid=CBFCIBAA3AAABLblqZhCt4FyLCVUSzLU5B8XjA7-7J9QhxpreR5exwaX5dczg_eUdPNNqYAVUSm2q9EjRU_c*) Sign to submit your thesis.

### **How to Access OneDrive**

As a UC student you get access to [OneDrive for cloud storage](https://www.office.com/launch/onedrive) through your student login.

#### **Through MyUC**

Access your OneDrive throug[h MyUC](https://www.canberra.edu.au/current-students) by clicking the top menu and clicking OneDrive under Microsoft Applications.

#### • **Link:** <https://www.canberra.edu.au/content/myuc/home.html>

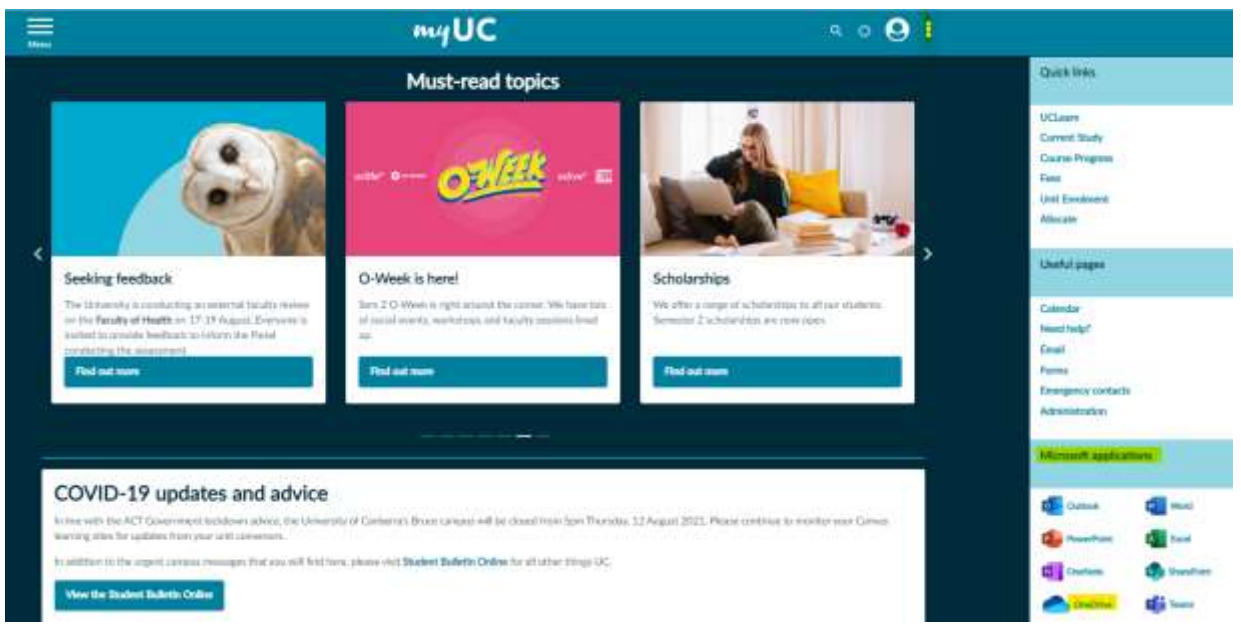

#### **Through Microsoft**

Access your OneDrive directly through Microsoft. Login with your UC student email.

- **User:** U100000(student ID)**@uni.canberra.edu.au**.
- **Password:** MyUC password
- **Link:** <https://www.office.com/launch/onedrive>

### **Upload and Rename your File**

- Click > **Upload** > select the PDF file from your desktop
- Right click on the file name click > **Rename**
- **Update the file name** as per the naming conventions in Blue:
	- $\Box$  PhD Thesis for Examination SURNAME, Firstname Student ID
	- PDoc Thesis for Examination SURNAME, Firstname Student ID
	- $\Box$  MRes Thesis for Examination SURNAME, Firstname Student ID

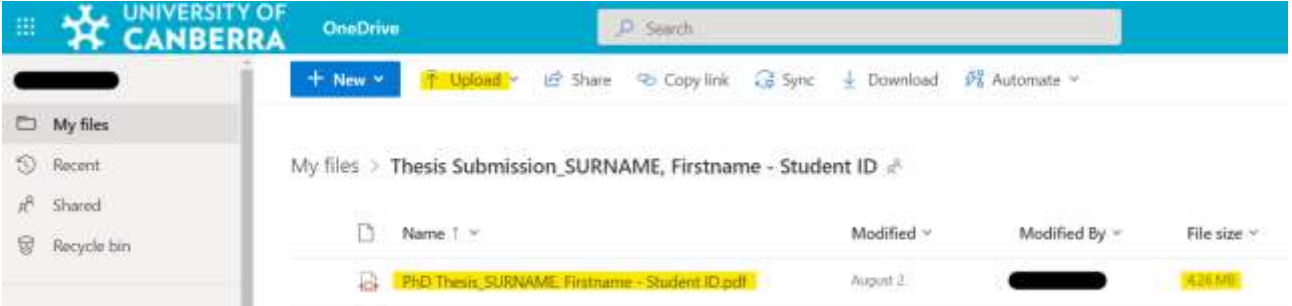

### **Share your OneDrive folder Link**

- Right click on the file name click > **Copy link**
- Under **Copy Link** select > **Anyone with the link can edit**
- **Copy the URL**. This is the link you will need to paste in the [Thesis Submission form in](https://secure.au1.documents.adobe.com/public/esignWidget?wid=CBFCIBAA3AAABLblqZhCt4FyLCVUSzLU5B8XjA7-7J9QhxpreR5exwaX5dczg_eUdPNNqYAVUSm2q9EjRU_c*) Adobe Sign**.**

**VIDEO TUTORIAL:** If you have trouble sharing your file watch this Microsoft video tutorial: [How to share OneDrive files](https://youtu.be/Z6qpwTI5lRI)

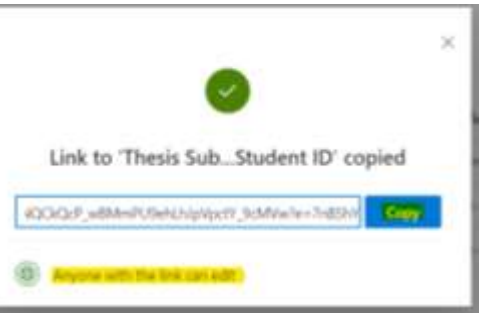

- [Thesis Submission info](https://www.canberra.edu.au/content/myuc/home/graduate-research/thesis-examination.html) (MyUC)
- [Thesis Submission Online Form](https://secure.au1.documents.adobe.com/public/esignWidget?wid=CBFCIBAA3AAABLblqZhCt4FyLCVUSzLU5B8XjA7-7J9QhxpreR5exwaX5dczg_eUdPNNqYAVUSm2q9EjRU_c*) (Adobe Sign)
- <span id="page-3-0"></span>**Key Links** • Guidelines [incl Formatting and Editing Your Thesis](https://www.canberra.edu.au/research/graduate-research/current-research-students/forms/documents/HDR-Thesis-Submission-and-Examination-Guidelines-v1.pdf)
	- MyUC [Student](https://www.canberra.edu.au/content/myuc/home.html) Portal
	- [Microsoft](https://www.office.com/launch/onedrive) OneDrive